# Приложение к рабочей программе дисциплины Системы автоматизированного проектирования

Направление подготовки - 15.03.02 Технологические машины и оборудование Направленность (профиль) – Инжиниринг технологических процессов и оборудования Учебный план 2021 года разработки.

## ФОНД ОЦЕНОЧНЫХ СРЕДСТВ

#### 1. Назначение фонда оценочных средств (ФОС) по дисциплине

ФОС по учебной лиспиплине - совокупность контрольных материалов, предназначенных для измерения уровня достижения обучающимся установленных результатов обучения, а также уровня сформированности всех компетенций (или их частей), закрепленных за дисциплиной. ФОС используется при проведении текущего контроля успеваемости и промежуточной аттестации обучающихся.

Залачи ФОС:

- управление процессом приобретения обучающимися необходимых знаний, умений, навыков и формированием компетенций, определенных в ФГОС ВО;

- оценка достижений обучающихся в процессе изучения дисциплины с выделением положительных/отрицательных результатов  $\overline{M}$ планирование предупреждающих/ корректирующих мероприятий;

- обеспечение соответствия результатов обучения задачам будущей профессиональной деятельности через совершенствование традиционных и внедрение в образовательный процесс университета инновационных методов обучения.

## 2. Структура ФОС и применяемые методы оценки полученных знаний

#### 2.1 Обшие свеления о ФОС

ФОС позволяет оценить освоение всех указанных в рабочей программе дескрипторов компетенции, установленных ОПОП. В качестве методов оценивания применяются: наблюдение за работой, наблюдение за действиями в смоделированных условиях, применение активных методов обучения, экспресс-тестирование, программированные тесты.

Структурными элементами ФОС по дисциплине являются: входной контроль (при наличии) (предназначается для определения уровня входных знаний), ФОС для проведения текущего контроля, состоящие из устных, письменных заданий, тестов, и шкалу оценивания, ФОС для проведения промежуточной аттестации, состоящий из устных, письменных заданий, и других контрольно-измерительные материалов, описывающих показатели, критерии и шкалу оценивания.

| Раздел                                                                                                    | Текущая аттестация (количество заданий, работ) |                                           |                             |
|----------------------------------------------------------------------------------------------------|------------------------------------------------|-------------------------------------------|-----------------------------|
|                                                                                                    | Контроль ведения<br>конспекта лекций           | Защита отчетов по<br>лабораторным работам | Промежуточная<br>аттестация |
| Тема 1. Общие сведения о системах<br>автоматизированного<br>проектирования для<br>профессиональной деятельности |                                                |                                           | зачёт                       |
| Тема 2. 3D моделирование деталей и<br>узлов в программе Компас-3D                                               |                                                |                                           |                             |
| Тема 3. Построение ассоциативных<br>чертежей в программе Компас-3D                                              |                                                |                                           |                             |

Применяемые методы оценки полученных знаний по разделам дисциплины

## **2.2 Оценочные материалы для проведения текущей аттестации**

## **Входной контроль**

Технология входного контроля предполагает проведение тестирования.

Оценивание входного тестирования осуществляется по номинальной шкале – за правильный ответ к каждому заданию выставляется один балл, за не правильный – ноль. Общая оценка каждого теста осуществляется в отношении количества правильных ответов к общему числу вопросов в тесте (выражается в процентах).

Тест считается пройденным (оценка «зачтено») при общей оценке 75%.

Количество попыток прохождения теста – одна. Время прохождения теста – 5 минут.

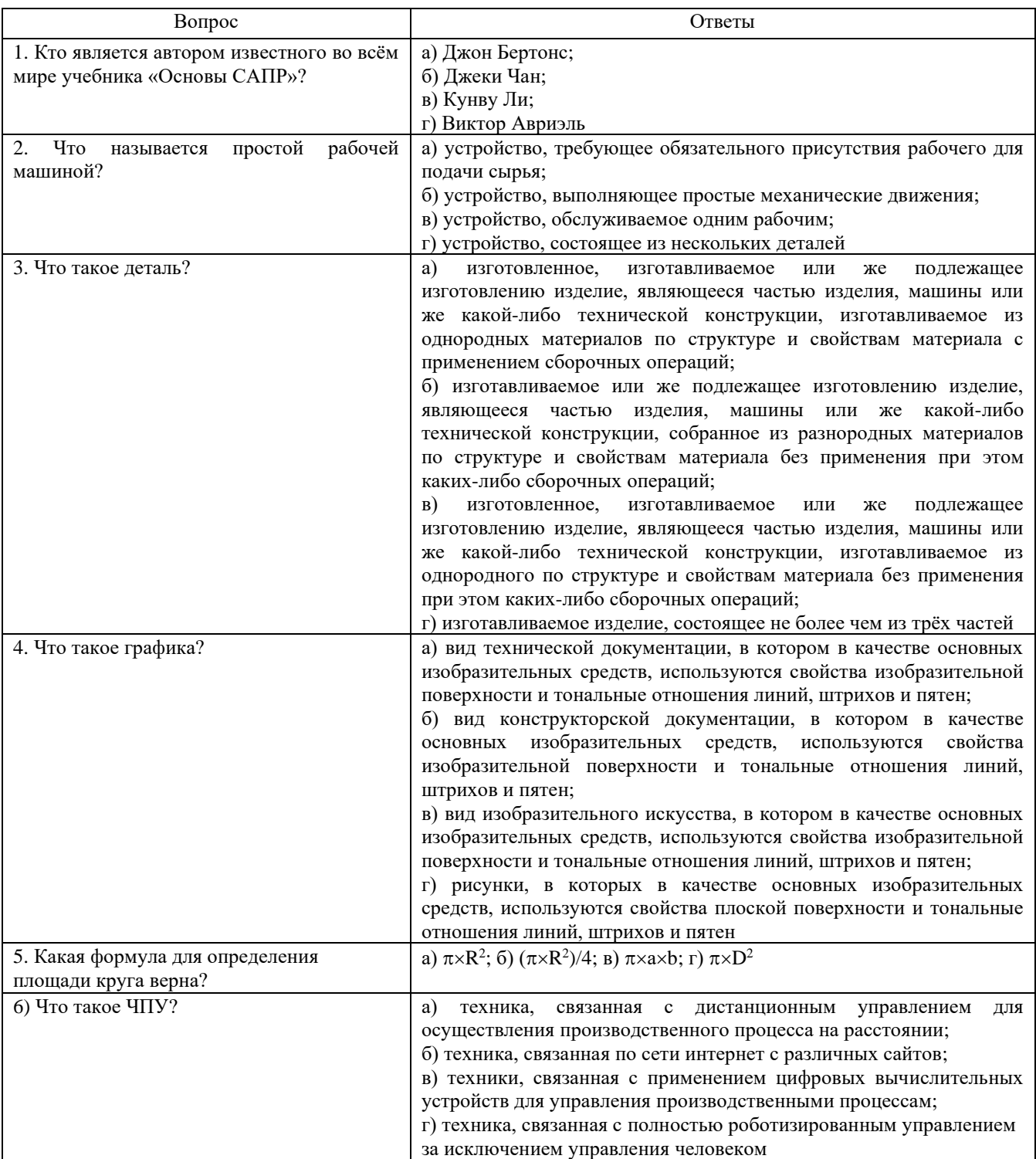

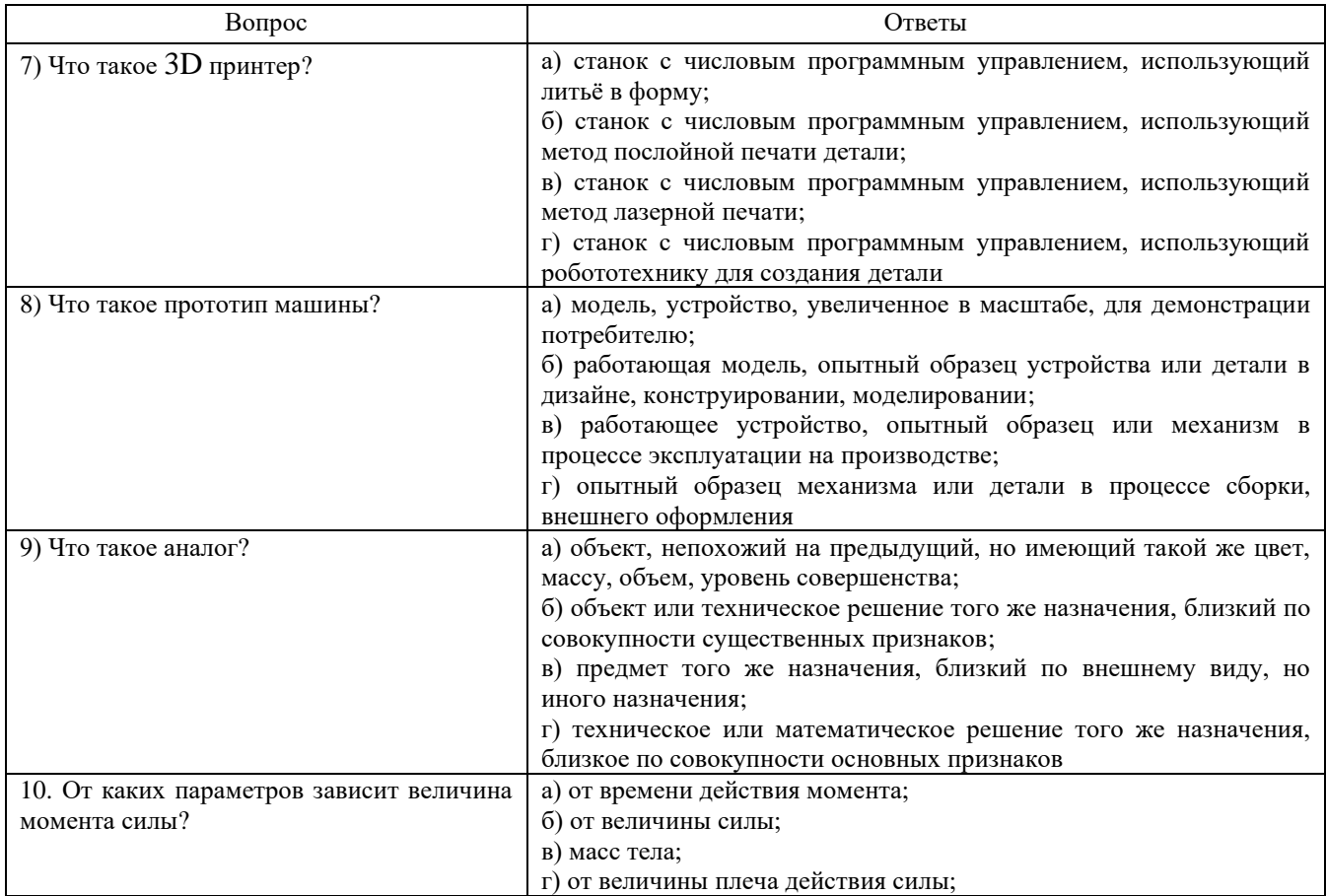

## Контроль ведения конспекта лекций

#### Критерии оценивания

Контроль ведения конспекта лекций проводится в начале каждого следующего лекционного задания или на консультации. Оценивание осуществляется по двухбальной системе: «не зачтено», «зачтено». В процентном соотношении оценки выставляются в следующих диапазонах:

> «не зачтено» – менее  $70\%$ «зачтено» -  $71-100\%$

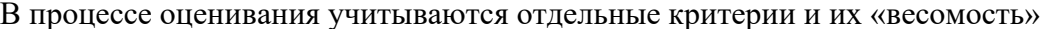

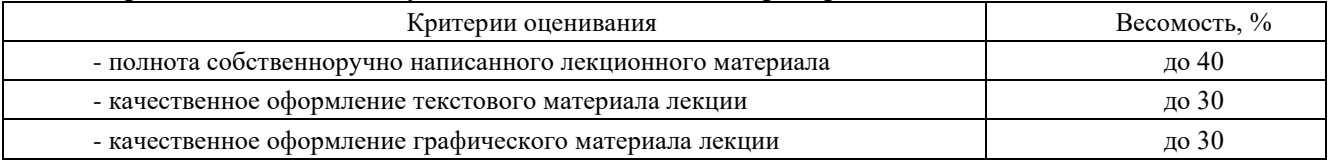

## Защита отчетов по лабораторным работам

## Критерии оценивание

Оценивание каждой лабораторной работы осуществляется по системе «зачтено» и «не зачтено».

В процессе оценивания учитываются отдельные критерии и их «весомость»

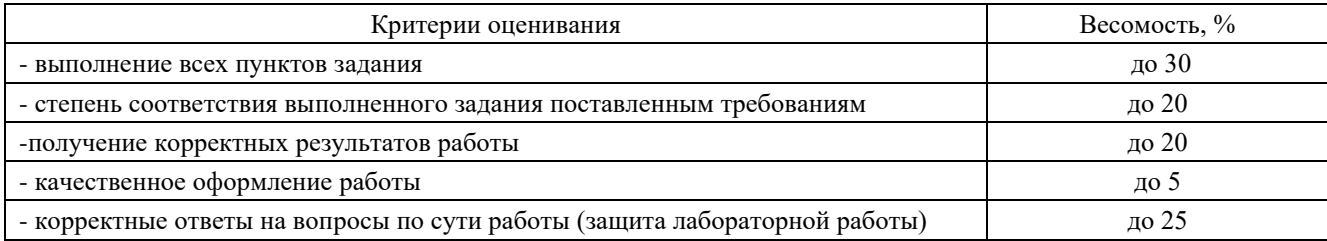

## Оценка «зачтено» выставляется, если набрано более 75%.

Перечень контрольных вопросов, задаваемых при защите отчетов по лабораторным работам

## Лабораторная работа №1. Выполнение чертежа детали и ее пространственной модели по описанию

- 1. Как создать трехмерную модель в системе КОМПАС-3D?
- 2. Какая информация содержится в Дереве построений?
- 3. Какие предъявляются требования к эскизу?
- 4. Какие подпункты содержит Операция выдавливания?
- 5. Какие подпункты содержит Операция вырезать?
- 6. Какие параметры необходимо указать при операции Массив по концентрической сетке?

## Лабораторная работа №2. Выполнение пространственной модели детали по описанию

1. Как изменить название детали в Дереве построений?

- 2. Можно ли изменить название операций в Дереве построений?
- 3. Для чего используется панель Вспомогательная геометрия?
- 4. По каким параметрам можно построить вспомогательные плоскости?

5. Из каких подпунктов состоит панель Эскиз конструктивных элементов (Эскизы из библиотеки)?

## Лабораторная работа №3. Построение трехмерной модели сборки и спецификации к ней

- 1. Как добавить готовые трехмерные модели в сборку?
- 2. Что означает буква (ф) после названия детали в сборке?
- 3. Можно ли зафиксировать несколько деталей?
- 4. Можно ли зафиксировать любую деталь?
- 5. Какие виды сопряжений можно использовать при сборке?
- 6. Как можно добавить стандартную деталь, кроме библиотеки крепежа?

#### Лабораторная работа №4. Выполнение трехмерных моделей деталей  $\Pi$ <sup>0</sup> натуральному узлу

1. Из каких подразделов состоит раздел Конструкторской библиотеки Конструктивные элементы?

2. Какие параметры необходимо задать при использовании стандартных центровых отверстий из библиотеки Конструктивные элементы?

3. Линии какого стиля нельзя использовать при штриховании детали и почему?

4. Какие варианты построения операции Вращением можно использовать кроме сфероида  $180°?$ 

## Лабораторная работа №5. Построение сборки и спецификации по трехмерным моделям и натуральному узлу

1. Что представляет собой спецификация Компас?

2. Режимы работы со спецификацией.

3. Как называется связь между чертежом и спецификацией?

4. Что такое объект спецификации?

5. Опишите технологию создания спецификации в ручном режиме.

6. Какие команды доступны в режиме ввода текстовой части объекта спецификации?

7. В каком случае будет выполняться полуавтоматический ввод данных в спецификацию?

8. В каком случае автоматически будет создаваться объект спецификации?

9. Какие команды необходимо вызвать для показа спецификации при интеграции с конструкторской библиотекой?

10. Опишите технологию вставки крепежного элемента в чертеж с автоматическим созданием объектов спецификации.

## **Лабораторная работа №6. Построение ассоциативного чертежа детали по трехмерной модели**

1. Как изменить формат и ориентацию листа чертежа?

2. Чем отличается вставка Стандартных видов из модели от вставки Произвольных видов из модели?

3. Как вставить виды из модели, если трехмерное изображение этой модели закрыто?

4. Как изменить масштаб вставляемого в чертеж вида?

## **Лабораторная работа №7. Построение разрезов, сечений и выносных видов на ассоциативном чертеже**

1. Как отключить проекционную связь в вставке разреза/сечения?

2. Что означает перечеркнутый вид/разрез/сечение?

3. Как сделать, что бы вид/разрез/сечение были не перечеркнуты?

## **Лабораторная работа №8. Внесение изменений в трехмерную модель с последующим отражением на ассоциативном чертеже**

1. Какие изменения можно вносить в трехмерную модель, по которой построен ассоциативный чертеж?

2. Как будет выглядеть ассоциативный чертеж сразу после внесения изменений в трехмерную модель?

3. Какая «горячая» клавиша позволяет перестроить ассоциативный чертеж после внесения изменений в трехмерную модель?

## **2.3 Оценочные материалы для проведения промежуточной аттестации**

#### **Вид промежуточной аттестации: зачет**

Зачет проводится в первом семестре изучения дисциплины. Оценивание осуществляется по двухбальной системе.

#### **Критерии оценивания**

Промежуточная аттестация считается пройденной (получена оценка «зачтено») если все виды текущей аттестации (контроль ведения конспекта лекций, защита отчетов по лабораторным работам) выполнены на оценку «зачтено».